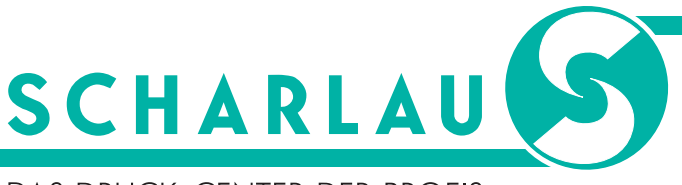

#### DAS DRUCK-CENTER DER PROFIS

# **Anleitung zur Anlage von Beschnitt**

### **Wann muss Beschnitt angelegt werden?**

Sofern Sie ein Druckprodukt mit randlosem Motiv planen, müssen Sie beim Layouten die Beschnittzugabe (kurz: Beschnitt) hinzufügen. Das bedeutet, dass das Motiv umlaufend 3 mm größer als das gewünschte Endformat angelegt wird. Diese zusätzlichen 3 mm um das Endformat herum nennt man Beschnitt bzw. Beschnittzugabe.

### **Wann muss Beschnitt angelegt werden?**

Die Digitaldruckmaschinen können nicht bis zum Rand bedrucken, wodurch ein zu allen Seiten weißer 4 mm breiter Rand entsteht. Dementsprechend werden Druckprodukte mit randlosen Motiven im Mehrfachnutzen auf einem größeren Druckbogen mit ausreichend Platz zum Rand platziert. Anschließend werden die Druckbögen zusammen im Stapelschnitt randlos auf das Endformat geschnitten.

Die Beschnittzugabe ist nötig, um Blitzer zu vermeiden. Als Blitzer bezeichnet man kleine weiße Ränder an den Kanten. Sie entstehen, da das Druckbild im Digitaldruck auf dem Druckbogen minimal schwankt und das Papier sowie Druckbild durch die Hitze um ca. 5% schrumpft. Dementsprechend sind nicht alle Druckbögen identisch. Beim anschließenden Schneiden auf das Endformat besteht durch die angelegte Beschnittzugabe mehr Spielraum. Dadurch können Blitzer vermieden werden.

Damit wir ein sauberes Druckbild ohne Blitzer gewährleisten können, sollten Sie bei Ihrem Motiv eine Beschnittzugabe von umlaufend 3 mm einberechnen. Sofern Ihr Motiv keine randabfallenden Elemente enthält, wird kein Beschnitt benötigt.

## **Schritt für Schritt: So wird Beschnitt\* in InDesign richtig angelegt**

**1.** Im Erstellungsfenster eines neuen Dokuments sollten Sie auf der rechten Seite bei "Anschnitt und Infobereich" einen Beschnitt von 3 mm an allen vier Seiten einstellen.

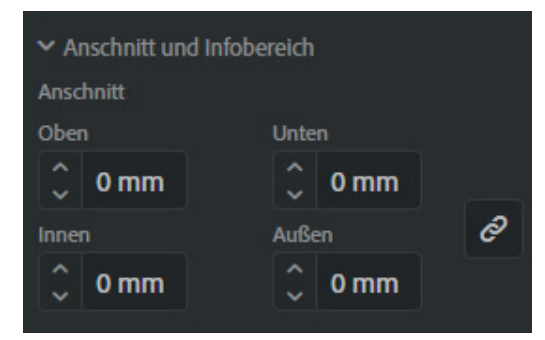

Einstellungen für Beschnitt in InDesign

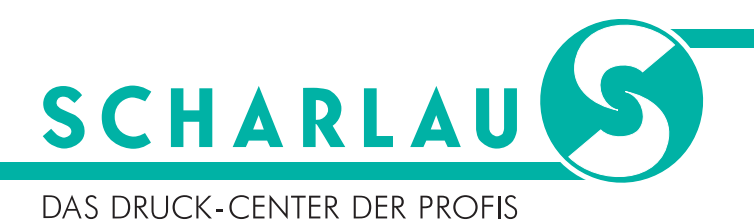

**2.** Der schwarze Rahmen entspricht dem Endformat, während der rote Rahmen die Beschnittzugabe anzeigt. Wichtig ist, dass Sie die randlosen Elemente direkt an der roten Linie platzieren. Diese definiert die Beschnittzugabe.

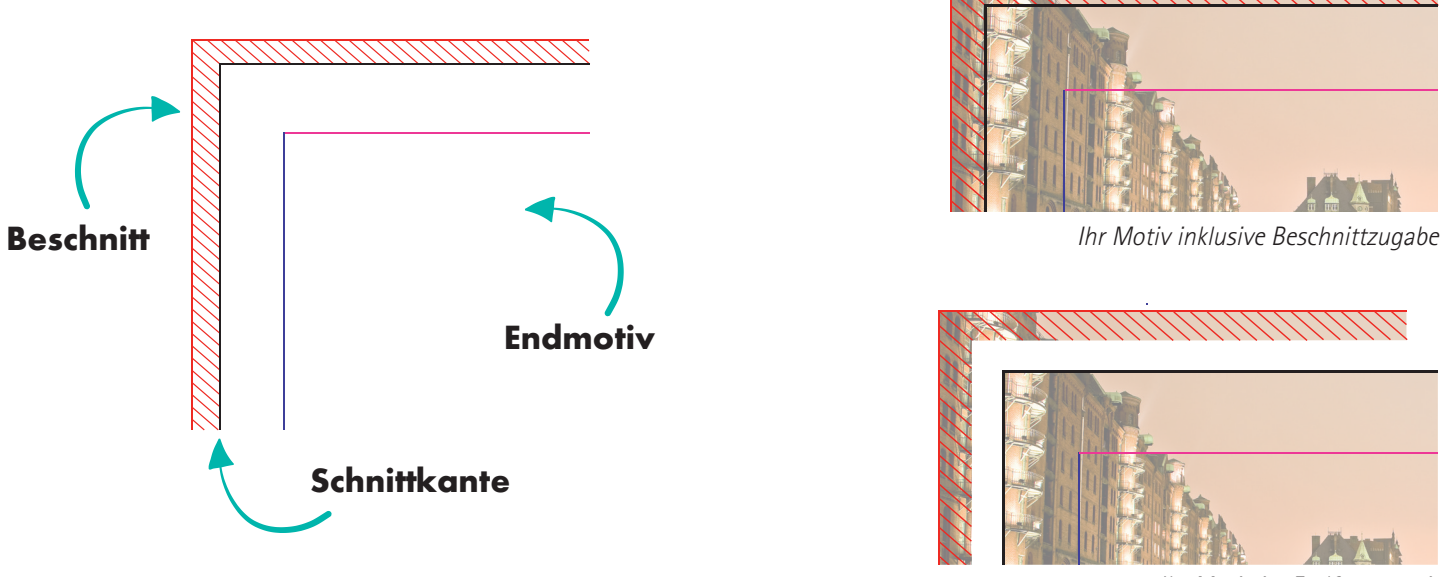

Ihr Motiv im Endformat mit abgeschnittener Beschnittzugabe

- **3.** Bitte achten Sie darauf, im Beschnitt keine Elemente zu platzieren, welche nicht angeschnitten werden sollen. Halten Sie für diese Elemente einen Sicherheitsabstand von 4 mm zum Rand ein. Die Beschnittzugabe dient lediglich der optimalen randlosen Produktion und wird am Ende nicht in Ihrem Druckprodukt zu sehen sein.
- 4. Nach Beendigung Ihrer Gestaltung müssen Sie beim Exportieren zum PDF unter "Marken und Anschnitt" zwei Haken setzen: 4.1 Im Bereich "Marken" muss ein Haken bei dem Menüpunkt "Schnittmarken" gesetzt werden
	- 4.2 Im Bereich "Anschnitt und Infobereich" muss ein Haken beim Menüpunkt "Anschnittseinstellungen des Dokuments verwenden" gesetzt werden

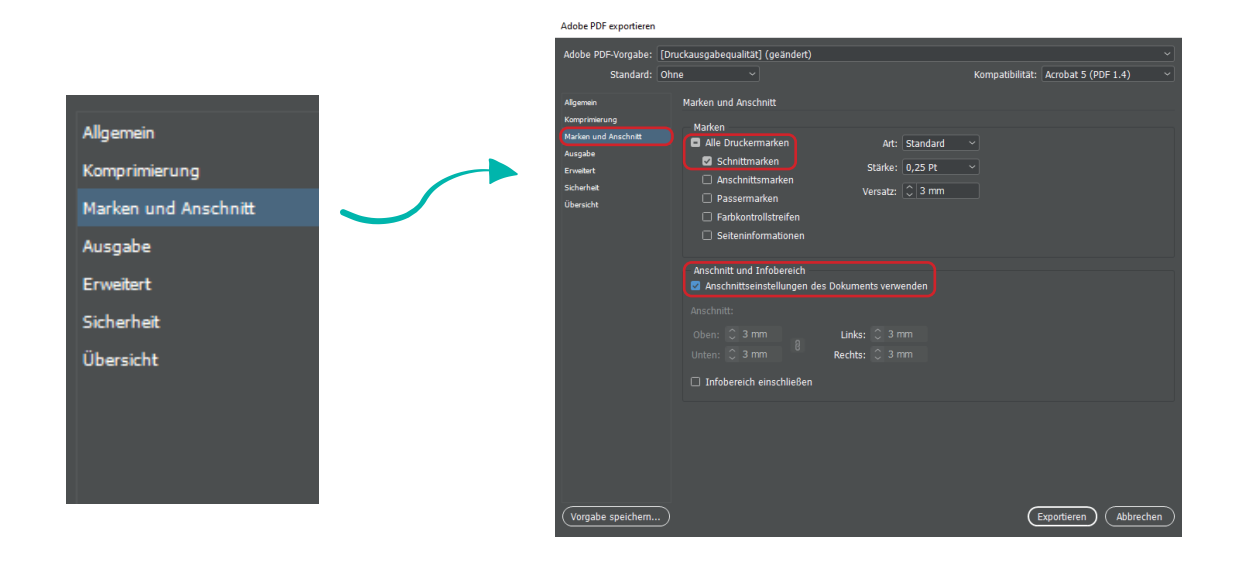